# **Spreadshirt Public Shop API Documentation**

#### Preface

Spreadshirt provides several ways to offer an online shop experience to your customers and earn money through commission:

- 1. The standalone Spreadshop ([this,](https://shop.spreadshirt.com/SpreadShop) for example). This application is officially developed, hosted and maintained by Spreadshirt. Running a Spreadshop requires zero technical skills and is always the recommended approach.
- 2. JavaScript integration (described [here](https://help.spreadshop.com/hc/en-us/articles/360010529039-Website-Integration-with-JavaScript)). If you have an existing website, you can embed a piece of JavaScript into it that manipulates your website in order to embed the Spreadshop into your site. This requires a decent understanding of HTML and CSS in order to resolve any conflicts between your site and the Spreadshop that may arise.
- 3. CMS plugins for [WordPress](https://wordpress.org/plugins/spreadshop/#developers) and others (currently just [Joomla](https://extensions.joomla.org/extension/spreadshop/)) that embed the JavaScript snippet mentioned in (2.) for you. If you run a website based on such CMS, these plugins can make your life a bit easier. An understanding of HTML and CSS is nonetheless important.
- 4. An independent, custom built web application based on the **Public Shop API** described in this document. This interface is for web developers only (or people who can afford to hire one). Going for this approach is only feasible for people who have a solid understanding of server side & client side programming, HTTP, HTML and CSS.

## **Prerequisites**

Spreadshirt runs a European and a North American platform that are independent from another. You need to:

- Choose a platform
- Register a Spreadshop:
	- Europe: [here](https://www.spreadshirt.net/start-selling-C5780)
	- North America: [here](https://www.spreadshirt.com/start-selling-shirts-C3598)
- Visit this partner area page of the appropriate platform to retrieve your API Key:
	- Europe: [here](https://partner.spreadshirt.net/apiKey) • North America: [here](https://partner.spreadshirt.com/apiKey)

#### **Basics**

- The API described here is loosely based on [REST](https://en.wikipedia.org/wiki/Representational_state_transfer) principles. This means among other things that all endpoints can be accessed via HTTPS and HTTP clients like [curl](https://curl.haxx.se/) or [postman](https://www.getpostman.com/) can be used directly to explore the API.
- The base url for all requests is <https://api.spreadshirt.net>for eu or <https://api.spreadshirt.com>for na. (This only applies to REST resources, images are retrieved from <https://image.spreadshirtmedia.net>or<https://image.spreadshirtmedia.com>.)
- All requests have to be made with HTTP headers "Authorization" and "User-Agent". The authorization header must include your API key and the user agent header must include the name of your application, then its version, followed by a domain and a contact email address:

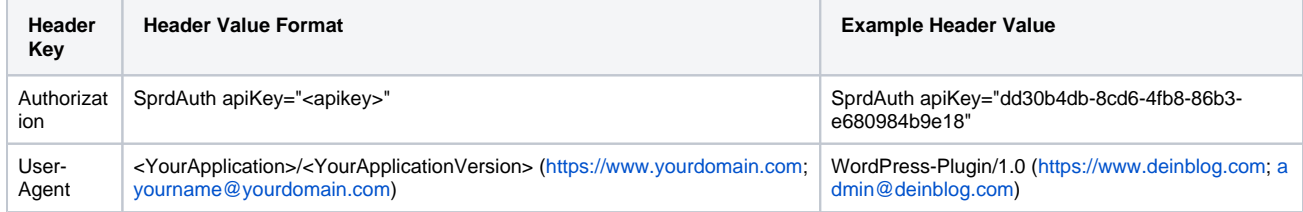

Failing to provide this information may result in your requests getting blocked at any point in time because traffic of unknown source can be considered illegitimate.

- All requests should be performed with a ?mediaType=json query parameter to get the responses in the recommended JSON format. Leaving the parameter out may or may not result in a response in XML format which is harder to work with.
- All REST resources return HTTP status code 200 or 201 in case of successful requests. Status codes from the 4xx range indicate a mistake on your side while errors from the 5xx range indicate an error on ours.
- Timestamps are returned in ISO8601 format.

### Next Steps

There is a [tutorial](https://developer.spreadshirt.net/display/API/Build+your+own+shop+system) available showing the use of this API in order to **implement an own shop system**.

### [Legal Information](https://developer.spreadshirt.net/display/API/Legal+Information)